# Manuel de l'apprentissage Formasup PACA DESTINÉ AUX EMPLOYEURS

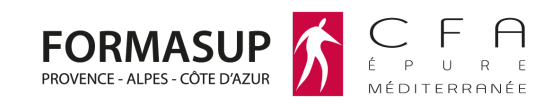

**Vous trouverez dans ce document toutes les informations pratiques et réglementaires nécessaires à la contractualisation en apprentissage au CFA Épure Méditerranée**

### 1. L'ESSENTIEL DU CONTRAT DE L'APPRENTI.E

Dès que vous avez un **projet de recrutement,** vous pouvez solliciter le CFA pour obtenir un devis de formation.

Le contrat d'apprentissage pourra être établi dès que **l'admission en formation** de votre candidat.e sera confirmée.

Afin de vous assurer de la conformité du contrat et de vous éviter une saisie manuelle des documents ceux-ci s'éditent directement depuis notre **plateforme Cactus** (dont vous avez ci-dessous les détails d'utilisation).

Vous devez pour vos apprentis réaliser également les mêmes **démarches administratives** que pour vos autres salariés :

- ✓ Demande d'autorisation de travail pour les personnes de nationalité étrangère hors EEE
- ✓ Déclaration d'embauche (DPAE) à l'URSSAF
- ✓ DSN chaque mois (indispensable pour le versement de l'aide au recrutement)

Les périodes d'alternance en entreprise font partie intégrante de la formation de l'apprenti.e, c'est pourquoi il est encadré pendant tout le contrat par un maitre d'apprentissage dans l'entreprise.

Les conditions pour être **maitre d'apprentissage** :

- ✓ Être un salarié de l'entreprise, (relation contractuelle)
- ✓ Justifier des compétences professionnelles requises
	- Titulaire d'un diplôme supérieur ou égal à celui de l'apprenti + un an d'expérience dans un champ de compétences relatif au diplôme préparé par l'apprenti
	- OU Justifier d'un an d'expérience professionnelle dans un champ de compétences relatif au diplôme préparé par l'apprenti
- $\sqrt{\ }$  Ne pas encadrer plus de deux apprentis.

Les **échanges avec la formation** se feront par l'intermédiaire :

- ✓ Du livret d'apprentissage
- ✓ Des deux visites sur site du tuteur universitaire
- ✓ Du suivi des absences

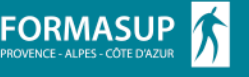

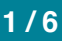

Le contrat d'apprentissage comporte une période d'essai de 45 jours effectifs en entreprise. Si vous percevez une difficulté quelconque dans le déroulement de l'apprentissage, il est préférable d'en échanger au plus vite avec la formation.

Toute modification du contrat (et éventuelle rupture) doit être validée conjointement par la formation et le CFA, puis signalée à votre OPCO.

Pendant toute la durée du contrat le CFA répond à **vos questions administratives, juridiques et financières**, et vous accompagne dans **vos démarches**.

### 2. CACTUS : INFORMATIONS TECHNIQUES

Dès que vous confirmez son recrutement à l'apprenti.e, il.elle en informe sa formation. Lorsque son dossier est créé sur Cactus, l'apprenti.e et le contact RH employeur communiqué à la formation reçoivent un mail contenant le lien leur permettant d'accéder à Cactus.

**NB**: si les paramètres de votre mail ne permettent pas la réception de cette invitation, il suffit de vous connecter à cactus.cfa-epure.com et d'utiliser la fonction « **Mot de passe oublié** ». Dans le cas où cela ne fonctionnerait pas (utilisez de préférence Google Chrome), il convient d'envoyer un mail à l'Accueil du CFA contact@cfa-epure.com qui vous débloquera l'accès.

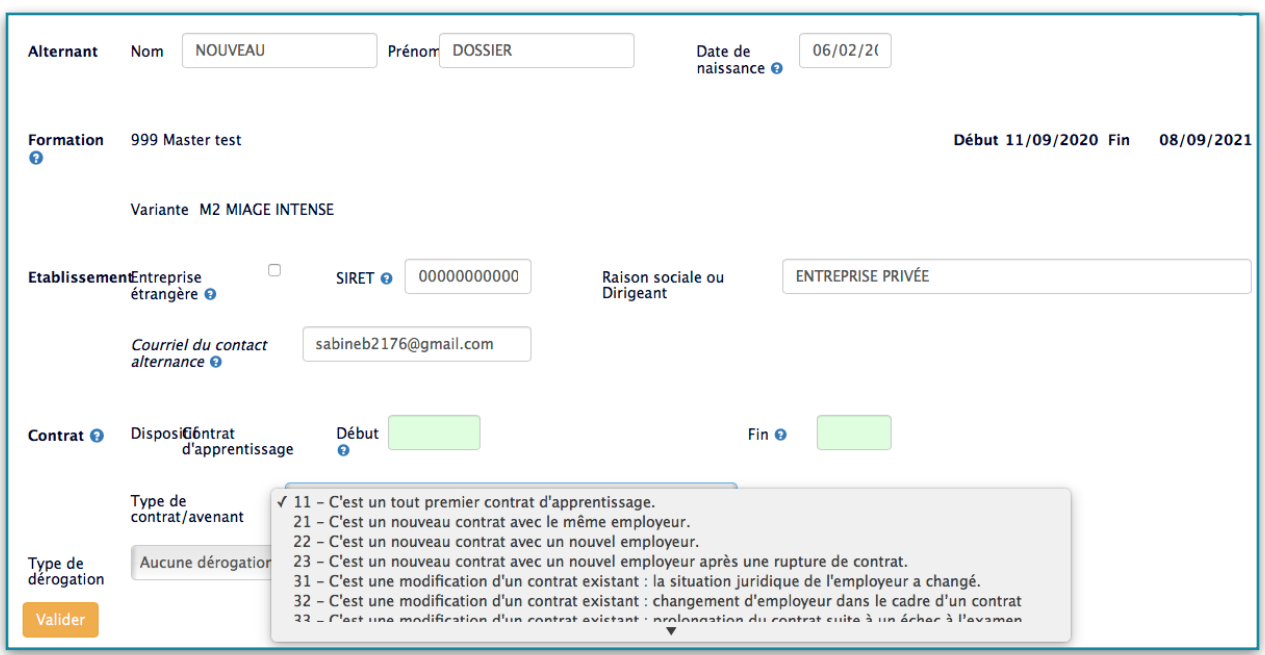

#### 2.1. DANS L'ONGLET « **DONNÉES DE BASE** »

Vérifiez que le SIRET et la raison sociale sont bien ceux de l'établissement d'exécution du contrat.

Si le contrat succède à un précédent contrat d'apprentissage (avec vous ou un autre employeur), il faudra renseigner le n° d'enregistrement du précédent contrat.

En principe les dates de contrat sont identiques aux dates de formation. Toutefois, il est possible de **débuter le contrat entre 3 mois avant et 3 mois après la date de début de formation**. La **date de fin de contrat** peut se situer au maximum **2 mois après la fin de la formation**. Le contrat doit obligatoirement comprendre **25%** du temps en formation.

Lorsque les informations de l'onglet « **DONNÉES DE BASE** » sont complètes, les autres onglets à saisir s'ouvrent.

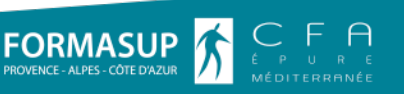

**ATTENTION**, tant qu'il reste une case verte, ce qui a été saisi ne sera pas enregistré. Lorsqu'il n'y a plus de cases vertes, cliquer sur le bouton « **Valider** ». Veiller à **VALIDER systématiquement**  avant de changer d'onglet pour sauvegarder les données saisies.

Pour éviter un effacement des informations nous vous invitons à vous munir avant de commencer de tous les renseignements nécessaires.

### 2.2. DANS L'ONGLET « **L'EMPLOYEUR** »

Pour faciliter le traitement par les OPCO, merci de saisir en MAJUSCULES.

- 1. Sur la **partie de gauche**, tous les employeurs doivent remplir :
- ✓ Le SIRET, la raison sociale et l'adresse de l'**établissement** d'exécution du contrat (qui doit être ouvert et actif)
- ✓ Le mail employeur (impératif pour les échanges avec l'OPCO et l'ASP)

Après les informations d'adresse et de contact, vous devez sélectionner le **type d'employeur.**

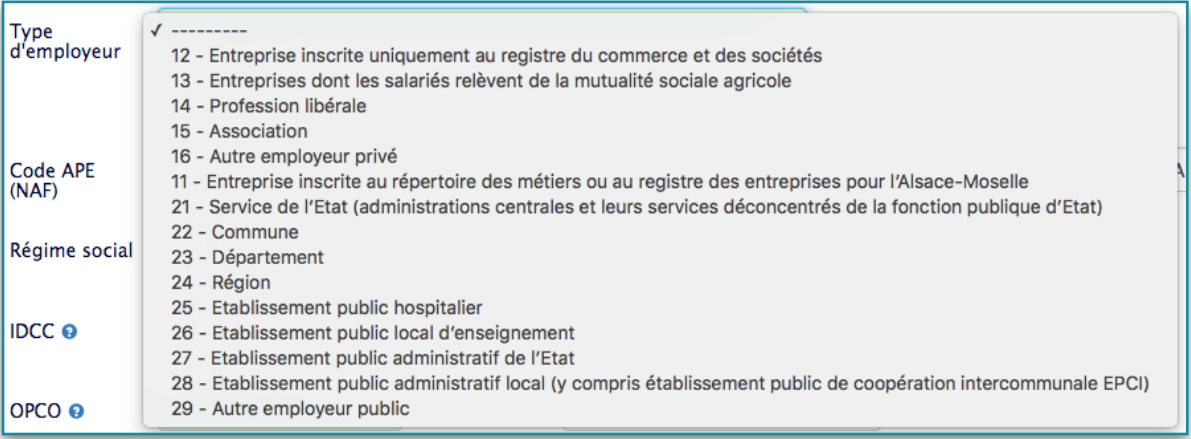

Pour les **employeurs privés,** vous devez remplir les informations suivantes :

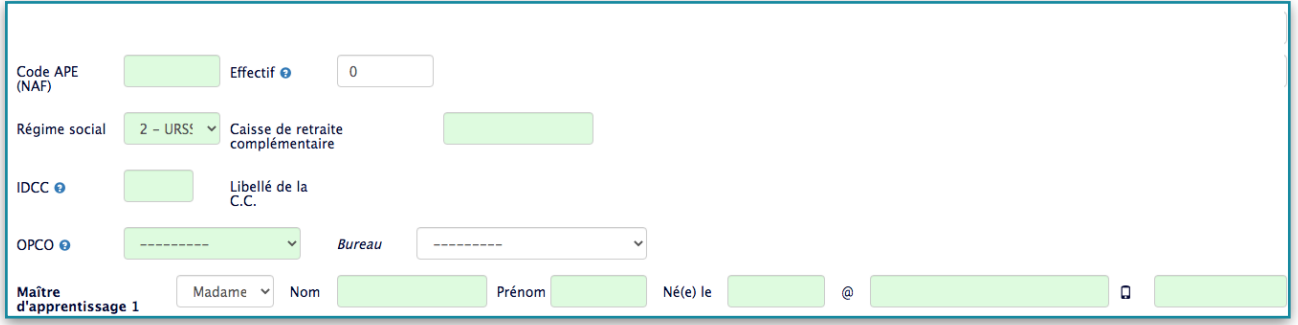

**NB** : La convention collective et l'effectif sont ceux de l'**entreprise**.

L'ensemble de ces informations est connu par votre service RH ou, si vous en avez un, votre prestataire pour la gestion de la paie et/ou la comptabilité.

Si nécessaire, vous avez la possibilité de renseigner deux maitres d'apprentissage.

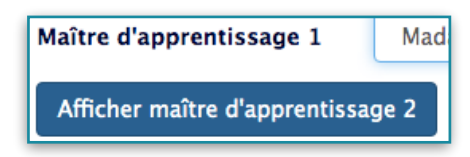

**FORMASI** 

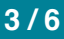

Pour les **employeurs publics,** vous devez remplir les informations suivantes :

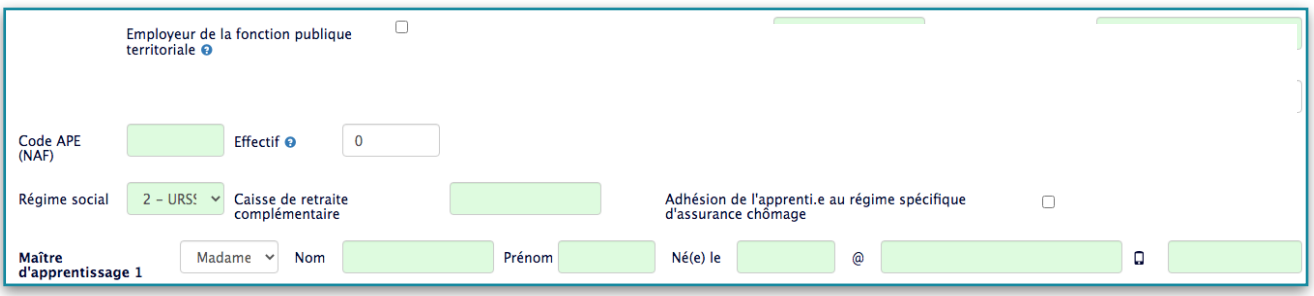

Pensez à cocher si vous relevez de la fonction publique territoriale et s'il y aura pour l'apprenti.e adhésion au régime spécifique d'assurance chômage.

2. Sur la **partie de droite** : les employeurs remplissent si tout ou partie des coûts de formation leur est facturé directement.

Pour les **employeurs publics** : il conviendra en particulier de sélectionner l'échéancier de facturation et de préciser les références d'engagement juridique et de service exécutant (dès que ceux-ci sont connus).

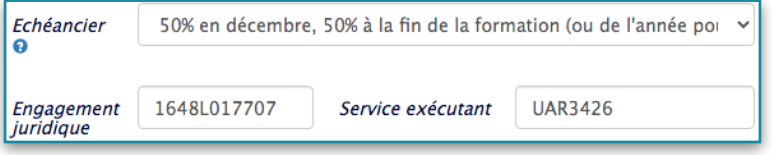

### 2.3. DANS L'ONGLET « **LA FORMATION** »

Vous trouverez dans cet onglet toutes les informations relatives à la formation. Celles-ci permettront à **votre apprenti.e de compléter la fiche de renseignements** avant embauche, si vos procédures RH la prévoient. Elles vous permettront de renseigner les informations requises sur la plateforme de votre **OPCO** lors de la demande de prise en charge.

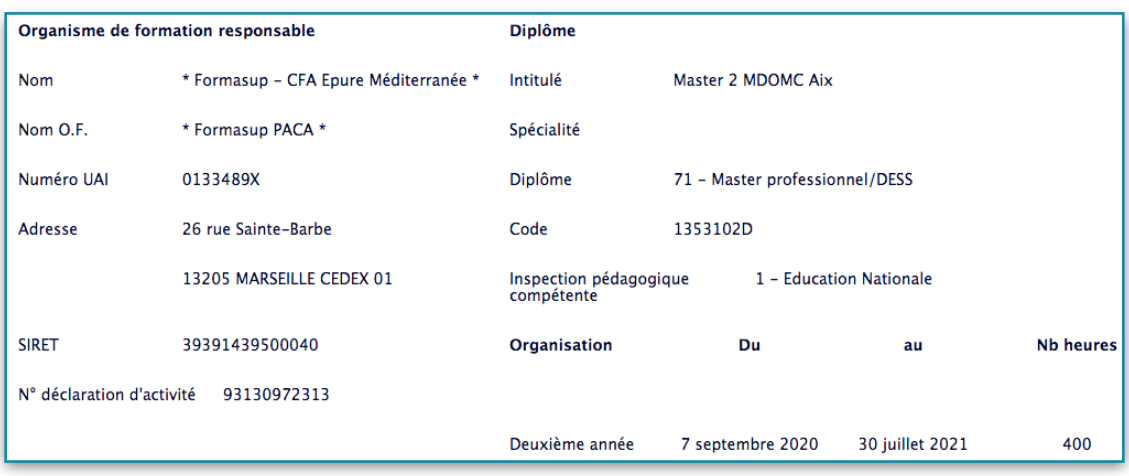

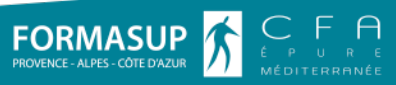

### 2.4. DANS L'ONGLET « **LES DONNÉES DU CONTRAT** »

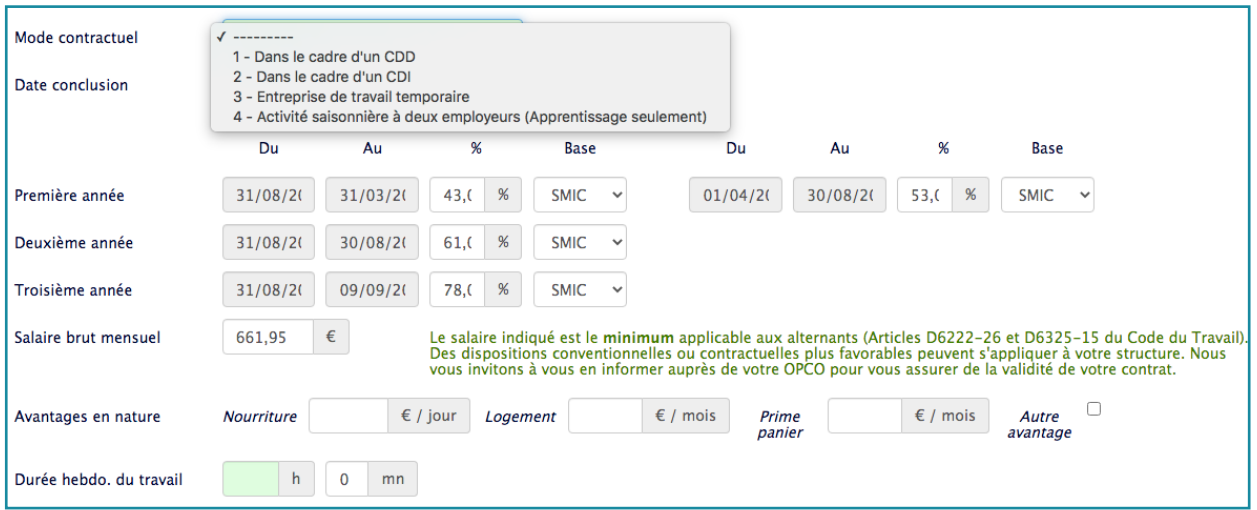

- ✓ La **date de conclusion** doit être antérieure ou égale à la date de début de contrat.
- ✓ Cactus propose automatiquement les **rémunérations légales applicables**. Si votre convention collective ou un accord d'entreprise prévoit des dispositions plus favorables il conviendra de modifier le pourcentage, la base (SMIC ou SMC) et le salaire brut mensuel à l'embauche.

Ces dispositions spécifiques sont connues de votre service RH ou comptabilité. **Votre OPCO met généralement à disposition sur son site la grille de rémunération de votre apprenti.e en fonction de votre convention collective.** 

- ✓ La durée hebdomadaire minimale du travail est de **35 heures**, dans le cas particulier des secteurs d'activité pour lesquels les 39 heures peuvent s'appliquer aux apprentis, il convient d'ajuster la rémunération en conséquence (selon le taux de majoration des 4 heures supplémentaires).
- ✓ Votre OPCO peut financer l'achat du premier équipement **nécessaire au suivi de la formation** pour votre apprenti. Si celui-ci lui est nécessaire, il devra également en informer son responsable de formation.

### 2.5. DANS L'ONGLET « **LA MISSION** »

Cet onglet apparait si la formation suivie par l'apprenti.e souhaite que la mission qui lui sera confiée soit précisée sur la plateforme. Dans le cas où la mission a été validée en amont, l'onglet n'apparaît pas.

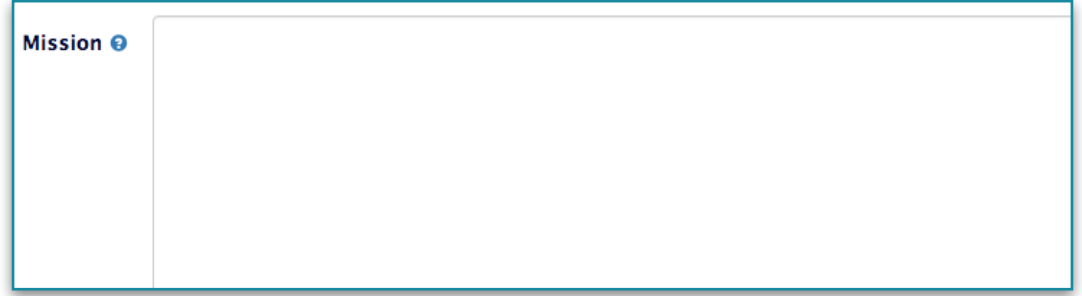

Cet onglet permet de préciser les missions qui seront confiées à l'apprenti.e. Celles-ci doivent être suffisamment détaillées pour que la formation puisse s'assurer qu'elles sont conformes aux objectifs pédagogiques.

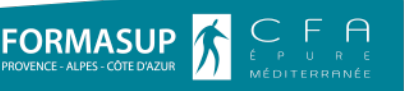

Lorsque tous les onglets ont été remplis, ils apparaissent cochés à l'exception de « **VIE ÉTU-DIANTE** » et « **SUIVI-INFO** ».

> Les données du contrat O La mission O

### 2.6. DANS L'ONGLET « **SUIVI-INFO** »

Vous pouvez à présent cliquer sur « **Faire la demande** », pour que la formation et le CFA soient informés par mail que toutes les infos ont été saisies sur Cactus.

- ✓ Si le RAF rejette le dossier ou émet des réserves, vous devrez compléter ou modifier la mission.
- ✓ Lorsque la mission est validée par le responsable de formation et le contrat vérifié par le CFA, vous recevez un mail vous informant que vous pouvez télécharger le contrat et la convention dans l'onglet « **SUIVI-INFO** ». Vous pouvez alors procéder, ainsi que l'apprenti.e, à la signature (électronique ou numérique ou manuscrite) de la convention et du CERFA. Ces documents signés devront ensuite être déposés dans « **Retour des documents** ».
- ✓ Le CFA apposera alors le cachet sur le CERFA que vous pourrez récupérer à l'emplacement « **CERFA tamponné** ».

Le CERFA, la convention, le programme et le calendrier vous seront nécessaires à la demande de prise en charge auprès de votre OPCO. Nous vous rappelons que vous disposez d'un délai de **5 jours après le début du contrat** pour faire votre demande de prise en charge à l'OPCO. Afin que nous puissions être aussi en veille par rapport aux délais de traitement de l'OPCO, merci de cocher la case « **Envoyé à l'OPCO** » dès que cela est fait. ATTENTION : SI VOUS N'ENREGISTREZ PAS LE CONTRAT AUPRÈS DE VOTRE OPCO CELUI-CI NE POURRA PAS EN ASSURER LE FINANCEMENT (le coût de la formation devra alors vous être facturé)

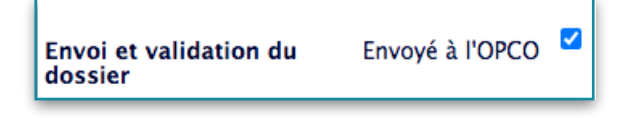

C'est bien l'employeur qui coche la case pour confirmer qu'il a fait la demande à l'OPCO : si nous constatons que cette case n'est pas cochée nous vous contracterons pour nous en assurer.

Sous 20 jours, vous recevez une confirmation de prise en charge par votre OPCO. Dans le cas contraire, nous vous conseillons de les relancer afin de vous assurer que tout est en ordre et qu'il s'agit simplement d'un retard de traitement de leur part.

Pour les **employeurs publics**, l'envoi du dossier d'apprentissage se fait auprès de la **DREETS**.

Si vos procédures internes ou les restrictions de sécurité informatique de votre structure sont incompatibles avec notre plateforme Cactus contactez la Manager de l'Equipe apprentissage sabine.bousquet@cfa-epure.com (06 31 11 74 69) afin de définir ensemble les adaptations qui faciliteront l'enregistrement de vos contrats d'apprentissage.

La conseillère apprentissage qui aura en charge la gestion de votre dossier est là pour vous accompagner lors de l'enregistrement du contrat. Vous trouverez ses coordonnées dans l'onglet « **SUIVI-INFO ».** 

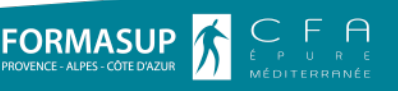